# **ИНФОРМАТИКА И РОБОТОТЕХНИКА**

### **Задание 1. Решение задач по информатике**

**3-4 класс**

**1.**

### **Задача:**

На парад Победы три военных товарища – Евгений, Николай, Алексей, получили по новому элементу обмундирования: сапоги, гимнастерка, пилотка.

Известно, что:

- 1) Алексей не получил гимнастерку
- 2) Получивший пилотку меньше ростом, чем получивший сапоги
- 3) Алексею не подошла пилотка
- 4) Евгений самый высокий

### **Какой элемент обмундирования получил каждый из военных товарищей?**

**2.**

*СИГНАЛИЗАЦИЯ МОРСКАЯ, системы связи, сигналов и знаков транспортных и военных морских судов для передачи информации от судна к судну, между кораблем и берегом, а также от стационарных объектов к судну. В морской сигнализации используются такой вид передачи информации как семафорные флаги.*

*В 1794 г. русским механиком-самоучкой И. П. Кулибиным было изобретено устройство для передачи условных сигналов — механический семафор или, как его называли в то время, «дальнеизвещающая машина».*

*Сигналопроизводство семафорными флажками заключается в передаче (приеме) условных знаков семафорной азбуки, в которой каждому определенному положению или движению рук с флажками присвоена одна из букв алфавита или условный служебный знак.*

*Последовательной передачей таких условных знаков, разделенных между собой небольшими промежутками времени, можно передать («написать») по буквам любое слово.*

*Русская семафорная азбука состоит из 29 буквенных знаков, 8 служебных знаков (вопроса, ответа и др.) и 4 дополнительных служебных знаков перемены места сигнальщика.*

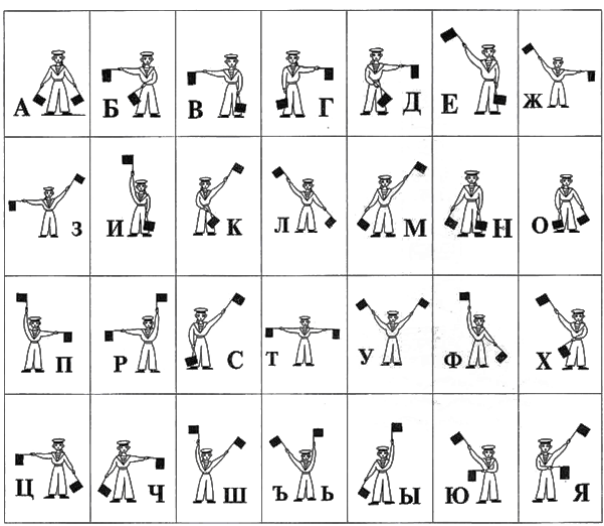

### **Расшифруйте сообщение:**

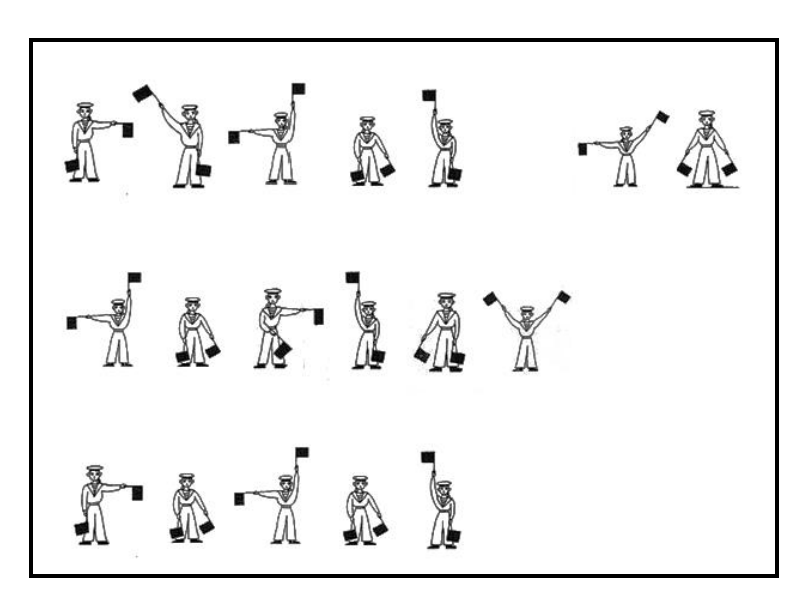

ОТВЕТЫ (3-4 класс):

# **Задание 1. Решение задач по информатике.**

Задача 1.

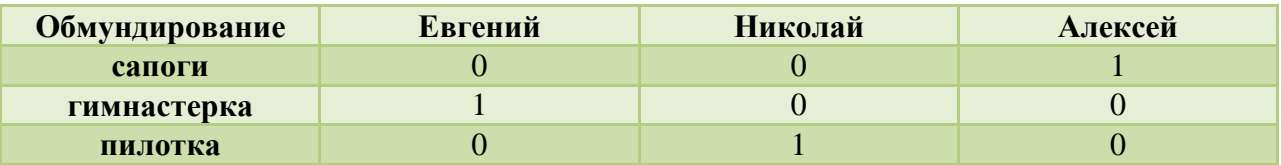

Задача 2.

### **5-6 класс**

# **1.**

### **Задача:**

Солдаты Иванов, Петров и Сидоров вышли на сцену для исполнения военной песни в красной, синей и зелёной рубашках (все в разных). Их сапоги были тех же цветов (у каждого солдата свой). Сапоги и рубашка Иванова были одного цвета. На Сидорове не было ничего красного. Сапоги Петрова были зелёные, а рубашка нет. Каких цветов были сапоги и рубашка у Сидорова и Иванова?

# **2.**

# **Задача:**

*Сегодня азбука Морзе является не больше, чем занятным хобби, то еще несколько десятков лет назад она помогала спасать жизни и передавать важные данные.*

*Азбуку в 1830 году создал ученый Сэмюэль Морзе. Практическая система азбуки Морзе была разработана в 1844 году, а в 1849 году Морзе уже получил патент на свое изобретение.*

*В азбуке Морзе используются различные сочетания двух символов, которые получили название "точка" и "тире".*

*В конце 19 века азбукой Морзе начали широко пользоваться на море. Азбука Морзе сыграла очень важную роль в судоходстве и авиации, а также широко применялась во время войн. Способ передачи крайне важной и срочной информации радистами, это помогло правильно спланировать атаку. Предупредить об опасности, помочь найти нужный объект или предателя.*

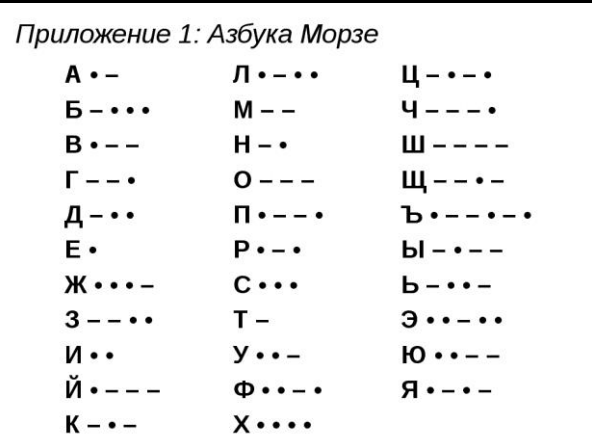

**Расшифруйте сообщение:**

# ОТВЕТЫ (5-6 класс):

# **Задание 1. Решение задач по информатике.**

Задача 1.

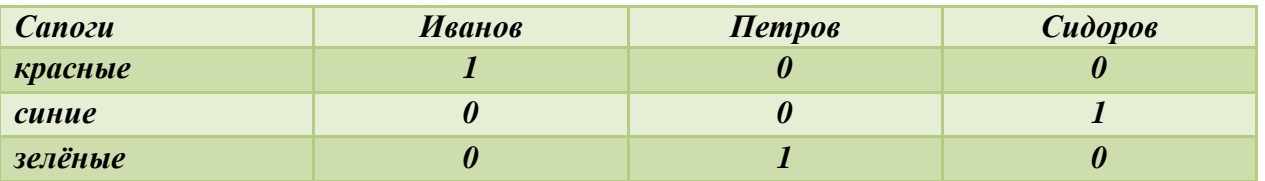

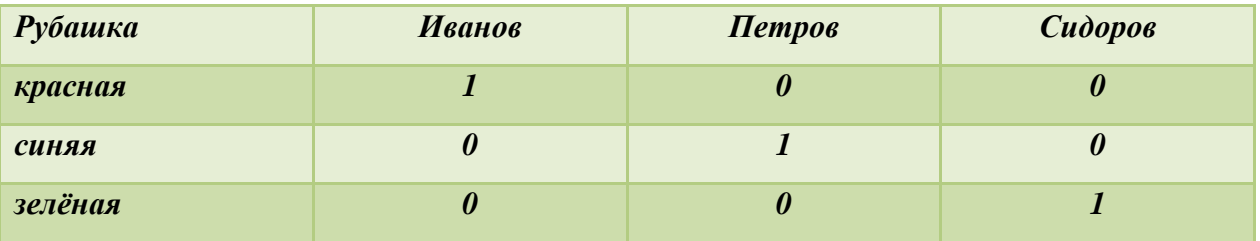

Задача 2.

**BCE** ДЛЯ **OPOHTA BCE** ДЛЯ **ПОБЕДЫ** 

### **Задание 2. Сборка простейшего робота и его испытание.**

### **3-4 класс**

Для выполнения задания участникам предложен образовательный набор **«NEORIS.DUE: Основы программирования**».

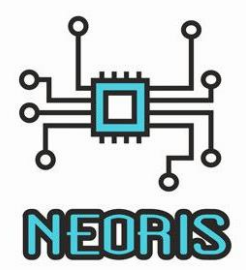

Широка и необъятна наша Родина. Важнейшая задача – защита нашей страны, повышение ее военной мощи. Защита сухопутной и морской границы осуществляется Вооруженными силами РФ. Одним из подразделений ВС РФ является военно-морской флот.

У него очень обширная структура, основной частью, которого являются корабли и суда. Задачи их многообразны. Нередко возникают ситуации, когда необходимо передать какуюлибо информацию с судна на судно или на берег.

По видам морскую сигнализацию подразделяют на радио, зрительную и звуковую.

Когда в 1838 году был изобретен кодированный сигнал (азбука Морзе, «морзянка»), это изобретение тут же стало применятся в морском деле.

При передачи светового сигнала используются знаки азбуки Морзе – короткие и длинные вспышки света, воспроизводящие зрительно точки и тире.

Сигнал бедствия (SOS) введен в международный стандарт радиотелеграфной связи в 1906 году. Его обозначения: 3 точки, три тире, три точки. Сигнал передается без пауз между буквами (единым кодом).

**Задание:** собрать устройство «Кнопка для передачи сигнала» по предложенной инструкции. Передать сигнал бедствия *SOS* с одного корабля на другой, используя азбуку Морзе.

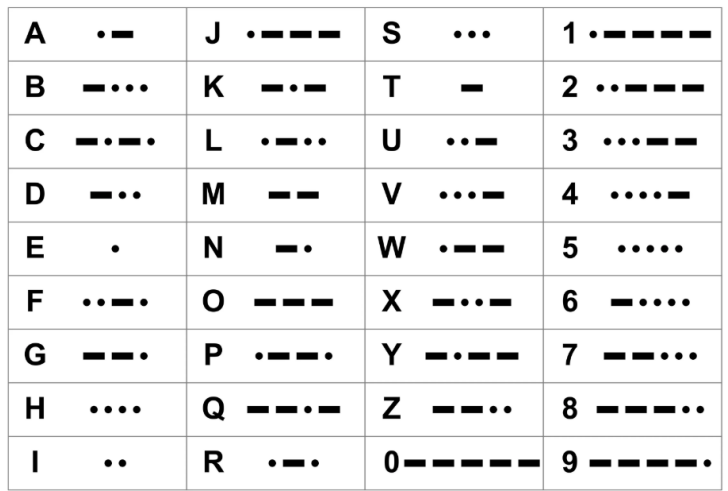

*Инструкции по сборке прилагается.*

# **Инструкция по сборке устройства «Кнопка для передачи сигнала»**

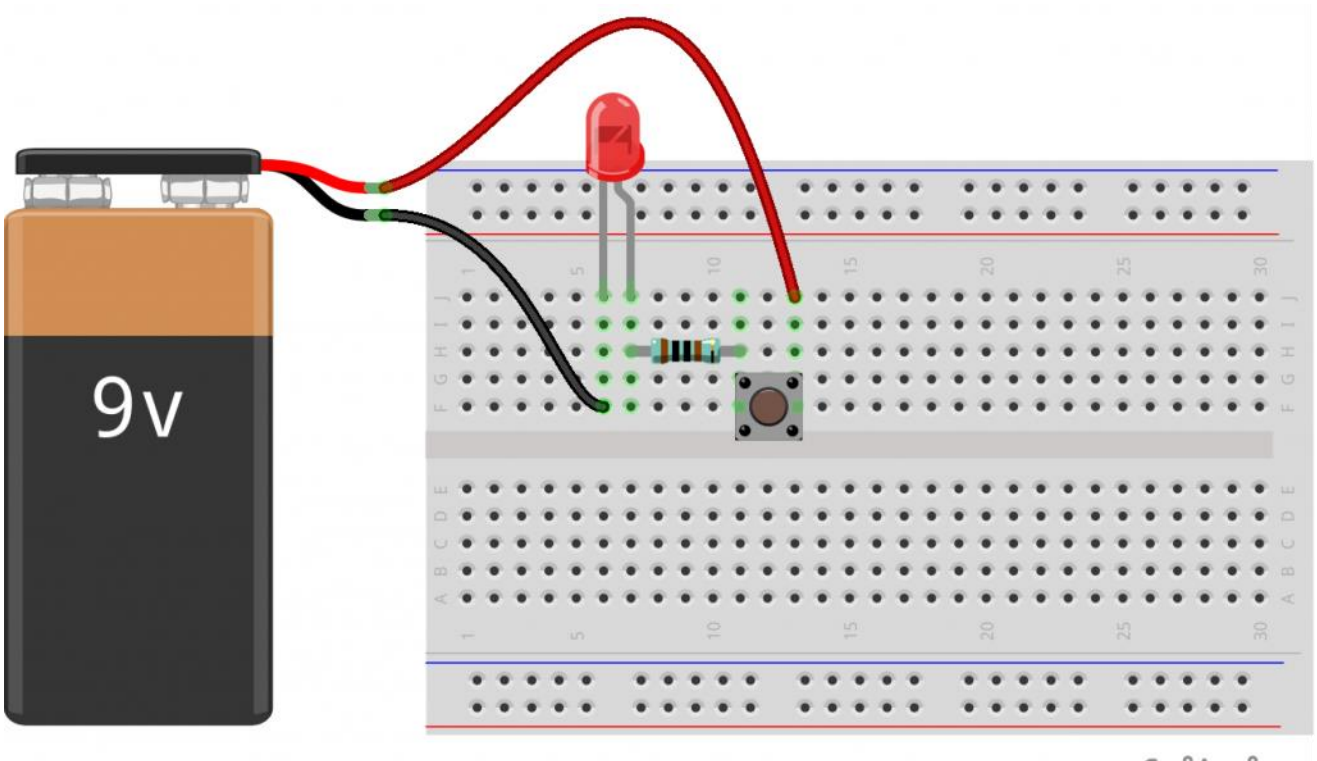

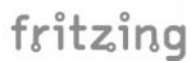

### **5-6 класс**

Для выполнения задания участникам предложен образовательный робототехнический набор **«Лего»**.

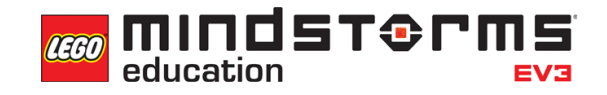

**Задание:** собрать *(сборка простейшей модели «робот-тележка»)* и запрограммировать робота *(определенный набор действий)* по предложенной инструкции*.* Робот должен представлять собой один из видов военной техники *(из дополнительных деталей конструктора придать вид военного транспорта).* Осуществить запуск робота.

### *Возможные модели военной техники:*

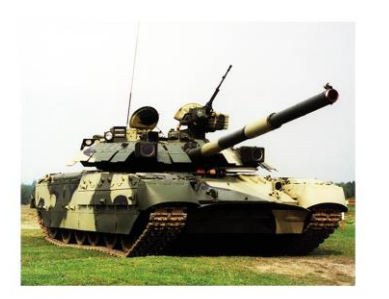

**TAHK** 

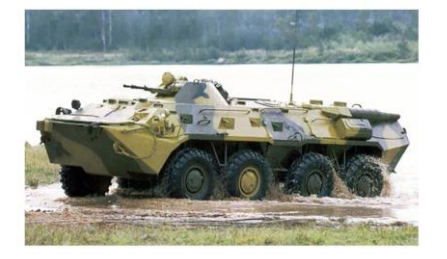

**БРОНЕТРАНСПОРТЕР** 

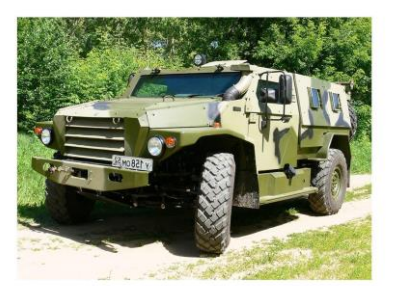

**БРОНЕМАШИНА** 

*Инструкции по сборке и написанию программы прилагаются.*

### **Инструкции по написанию программы**

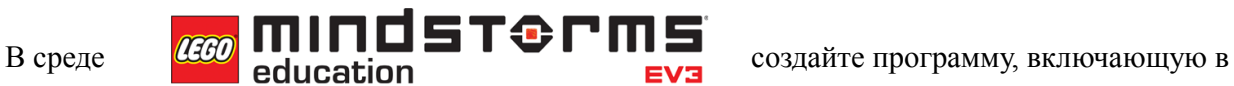

себя следующие действия:

- 1. Воспроизвести сигнал **"Start"**
- 2. Включить зеленую немигающую цветовую индикацию
- 3. Отобразить на экране изображение **"Forward"**
- 4. Проехать прямолинейно вперед на 4 оборота двигателя.
- 5. Включить оранжевую мигающую цветовую индикацию
- 6. Развернуться
- 7. Включить зеленую мигающую цветовую индикацию
- 8. Отобразить на экране изображение **"Backward"**
- 9. Проехать на 720 градусов
- 10. Воспроизвести сигнал **"Stop"**

#### **Загрузка программы в робота:**

Включим центральный блок робота. Для этого нажмем на центральную кнопку блока. С помощью USB-кабеля, идущего в комплекте с конструктором, подключим робота к компьютеру. Нажимаем кнопку **"Загрузить"** на вкладке аппаратных средств и отсоединяем USB-кабель от робота.

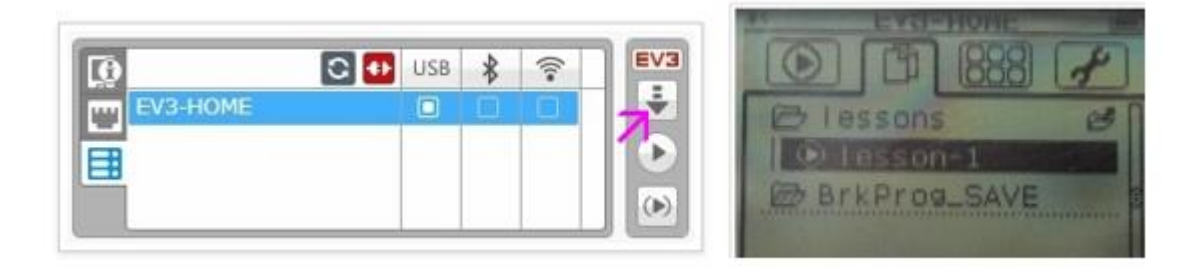

Устанавливаем робота на ровную поверхность. С помощью стрелок на блоке EV3 заходим в папку нашего проекта, выбираем программу и центральной кнопкой блока EV3 запускаем ее на выполнение.

### **Решение:**

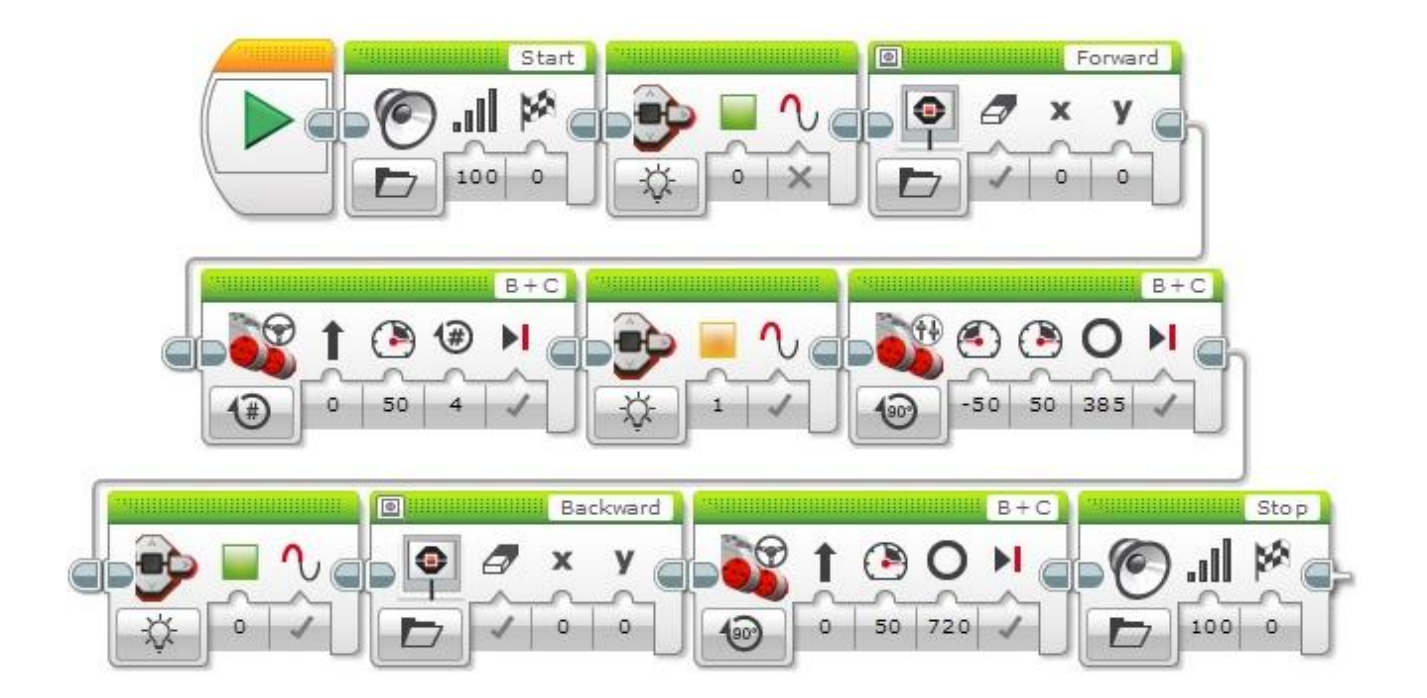